### **5. BAB V**

### **IMPLEMENTASI DAN PENGUJIAN**

#### **5.1 IMPLEMENTASI PROGRAM**

 Implementasi program digunakan untuk menerapkan perancangan halaman yang ada pada program dimana implementasi ini juga menguji program yang dibuat telah sesuai dengan sistem yang dirancang sehingga program yang dibuat tidak terjadi kesalahan baik dari sisi sistem maupun dari sisi *coding* dan memudahkan penulis untuk melakukan pengecekan dengan sistem informasi produksi dan penjualan yang telah dibuat apakah telah sesuai dan dapat memecahkan masalah yang terjadi di Pabrik Tahu TK Jambi.

#### **5.1.1 Implementasi** *Input* **Program**

Implementasi *input* program digunakan untuk menerapkan perancangan halaman yang ada pada program. Adapun implementasi *input* pada program pada Pabrik Tahu TK Jambi, dapat dijabarkan sebagai berikut:

1. Halaman *Form Login*

Halaman *form login* merupakan halaman yang berisikan *form* yang wajib diisi untuk admin atau karyawan dapat masuk ke dalam halaman utamanya dengan mengisi nama user dan *password*. Gambar 5.1 *form login* merupakan hasil implementasi dari rancangan pada gambar 4.34

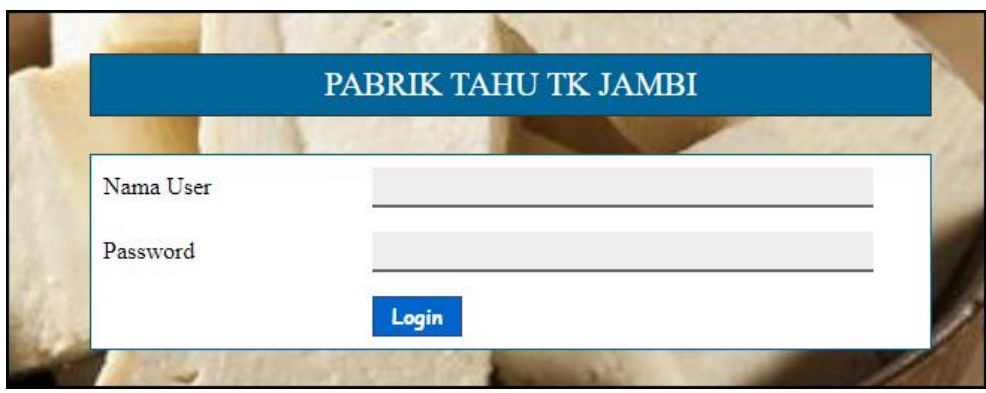

**Gambar 5.1 Halaman** *Form Login*

2. Halaman Tambah Pelanggan

Halaman tambah pelanggan merupakan halaman yang menampilkan *form* untuk menambah data pelanggan ke dalalm sistem dengan menginput nama pelanggan, alamat, telepon dan email. Gambar 5.2 tambah pelanggan merupakan hasil implementasi dari rancangan pada gambar 4.35

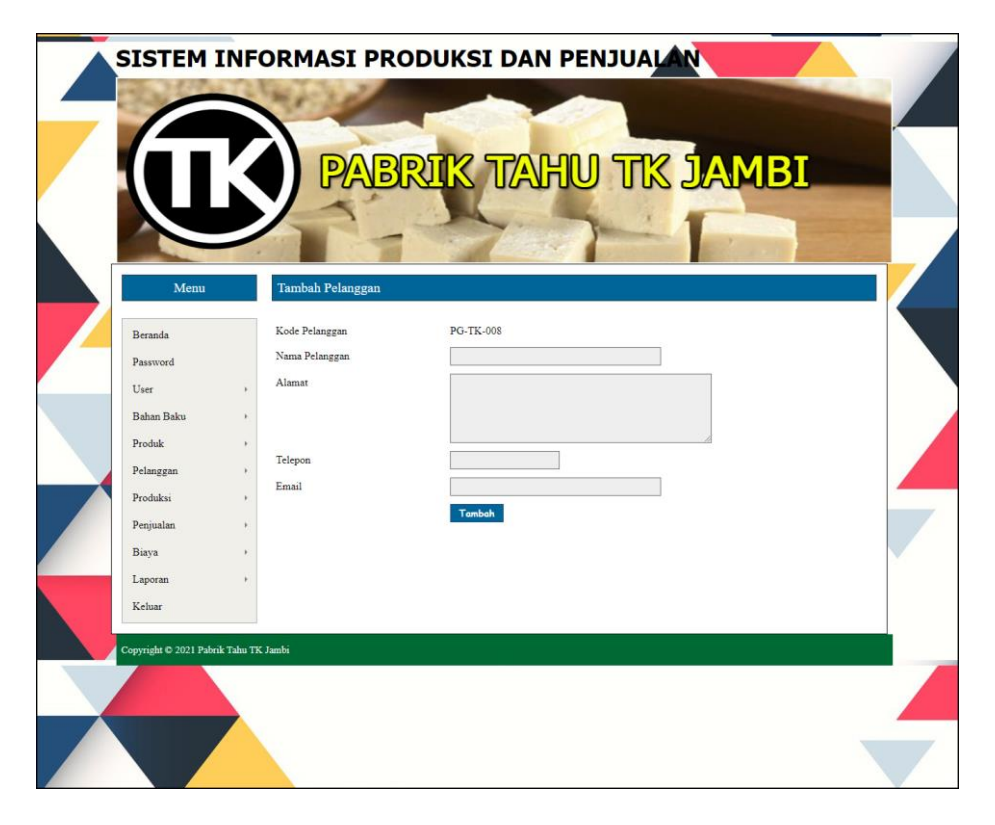

**Gambar 5.2 Halaman Tambah Pelanggan**

3. Halaman Tambah Penjualan

Halaman tambah penjualan merupakan halaman yang menampilkan *form* untuk menambah data penjualan dengan menginput pelanggan, nama produk, jumlah dan tanggal jual. Gambar 5.3 tambah penjualan merupakan hasil implementasi dari rancangan pada gambar 4.36.

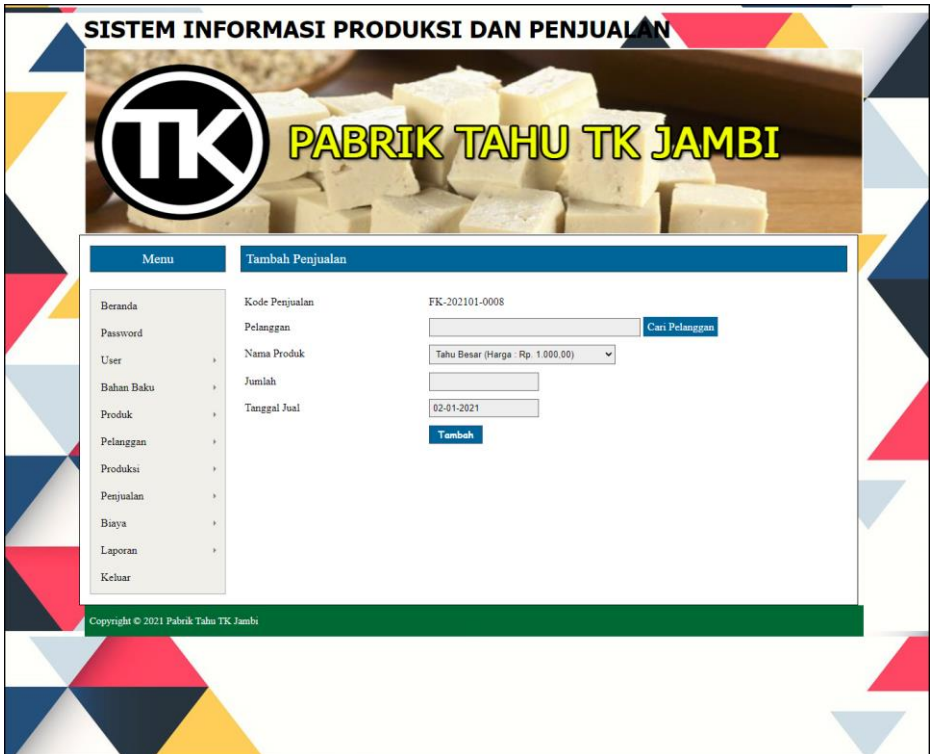

**Gambar 5.3 Halaman Tambah Penjualan**

4. Halaman Tambah Biaya

Halaman tambah biaya merupakan halaman yang menampilkan *form* untuk menambah data biaya dengan menginput nama biaya, jumlah biaya, dan tanggal biaya. Gambar 5.4 tambah biaya merupakan hasil implementasi dari rancangan pada gambar 4.37.

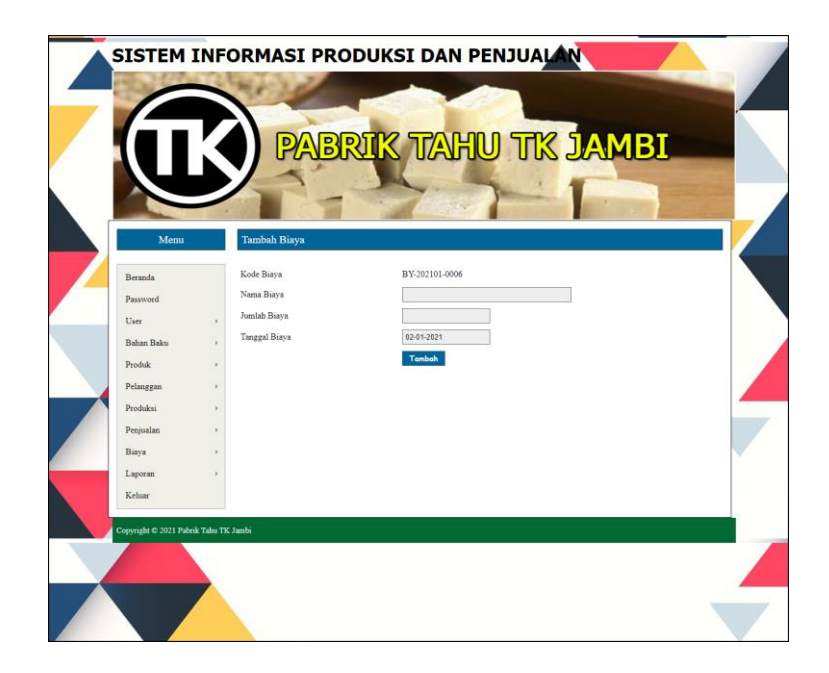

**Gambar 5.4 Halaman Tambah Biaya**

5. Halaman Tambah User

Halaman tambah user merupakan halaman yang menampilkan *form* untuk menambah data user dengan menginput nama user, alamat, telepon dan bagian. Gambar 5.5 tambah user merupakan hasil implementasi dari rancangan pada gambar 4.38.

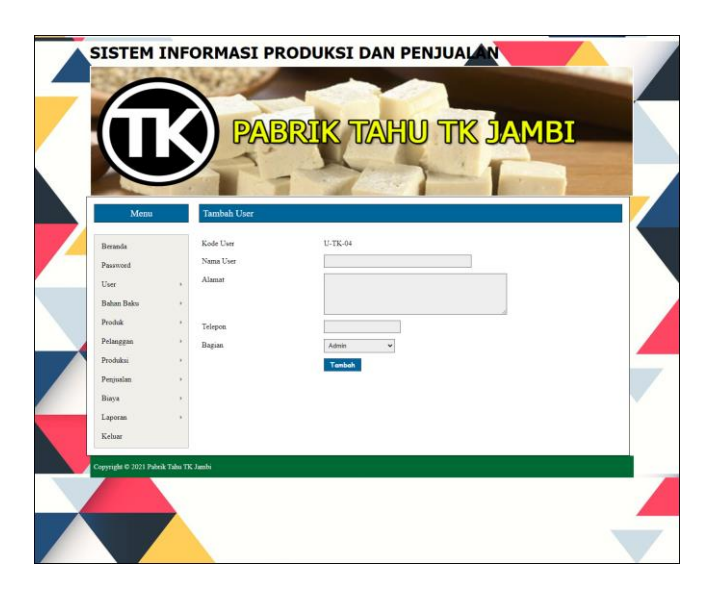

**Gambar 5.5 Halaman Tambah User**

6. Halaman Tambah Bahan Baku

Halaman tambah bahan baku merupakan halaman yang menampilkan *form* untuk menambah data bahan baku dengan menginput nama bahan baku, stok awal, dan satuan. Gambar 5.6 tambah bahan baku merupakan hasil implementasi dari rancangan pada gambar 4.39.

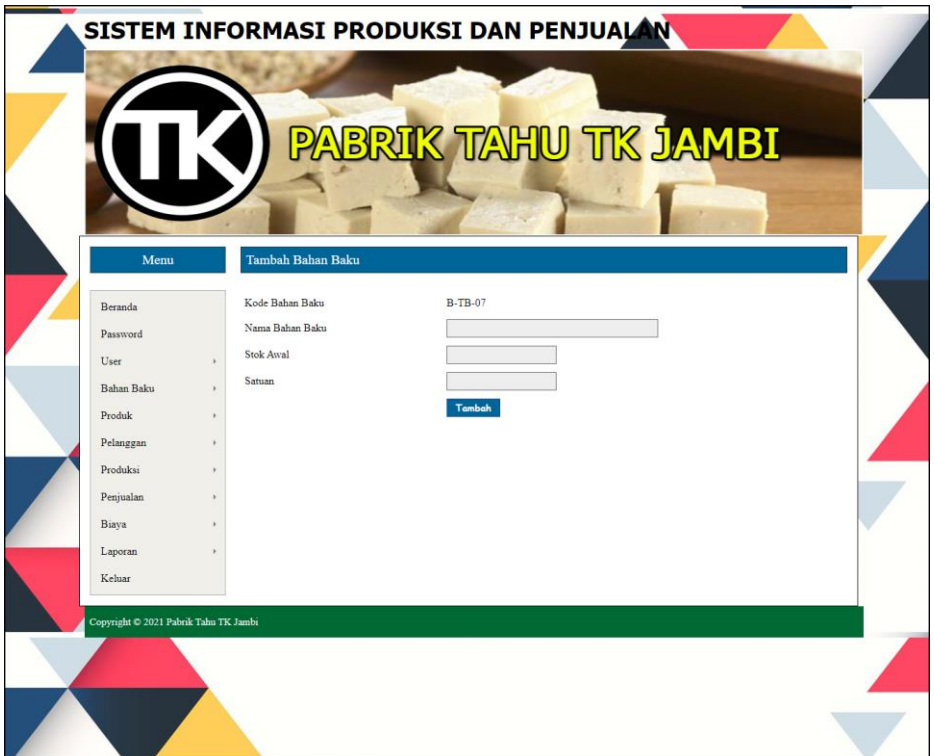

**Gambar 5.6 Halaman Tambah Bahan Baku**

7. Halaman Tambah Pembelian Bahan Baku

Halaman tambah pembelian bahan baku merupakan halaman yang menampilkan *form* untuk menambah data pembelian bahan baku dengan menginput nama bahan baku, jumlah, harga beli / satuan, dan tanggal beli. Gambar 5.7 tambah pembelian bahan baku merupakan hasil implementasi dari rancangan pada gambar 4.40.

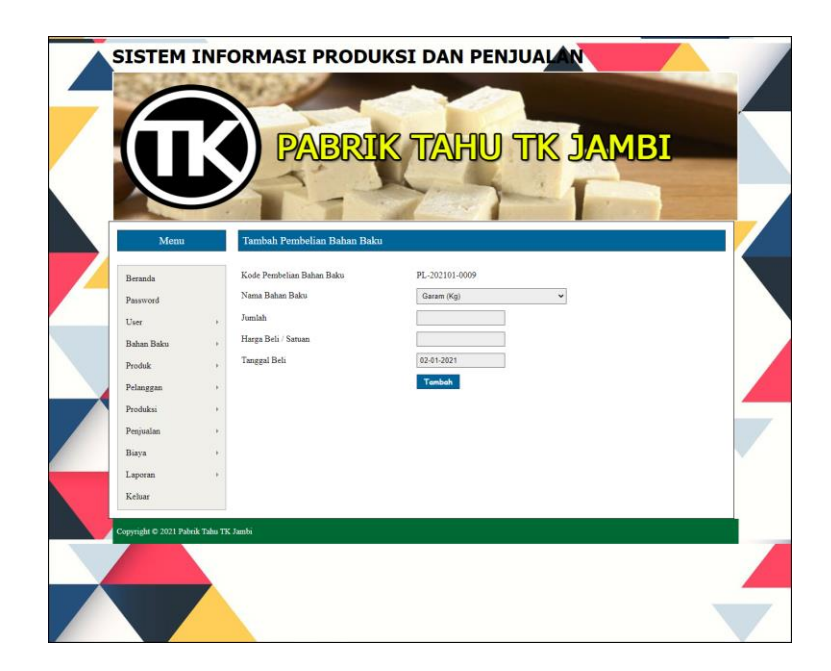

**Gambar 5.7 Halaman Tambah Pembelian Bahan Baku**

8. Halaman Tambah Produk

Halaman tambah produk merupakan halaman yang menampilkan *form* untuk menambah data produk dengan menginput nama produk, stok awal, dan harga jual produk. Gambar 5.8 tambah produk merupakan hasil implementasi dari rancangan pada gambar 4.41.

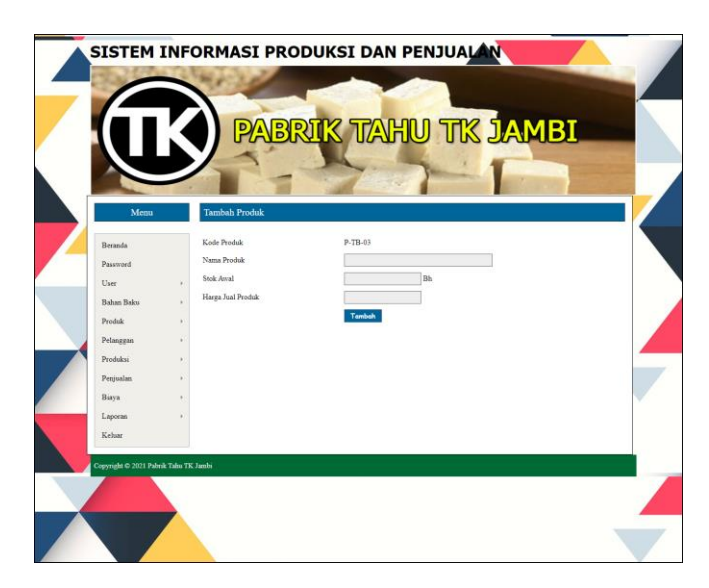

**Gambar 5.8 Halaman Tambah Produk**

9. Halaman Tambah Produksi

Halaman tambah produksi merupakan halaman yang menampilkan *form* untuk menambah data produksi dengan menginput nama produk, jumlah produksi, dan tanggal produki. Gambar 5.9 tambah produksi merupakan hasil implementasi dari rancangan pada gambar 4.42.

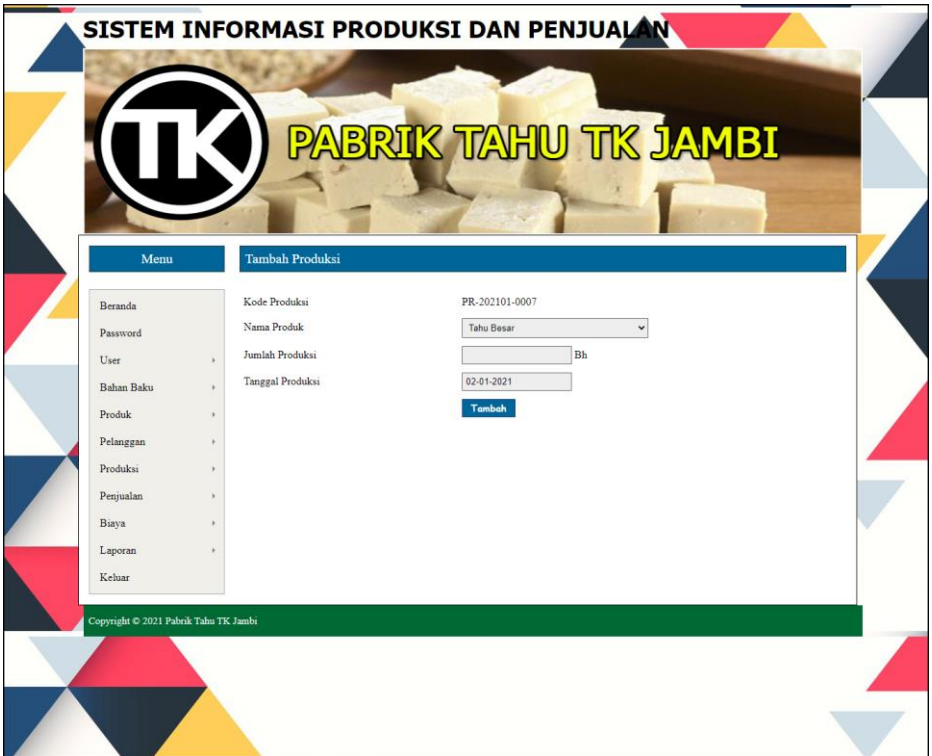

**Gambar 5.9 Halaman Tambah Produksi**

### **5.1.2 Implementasi** *Output* **Program**

Implementasi *output* program digunakan untuk menerapkan perancangan halaman yang ada pada program. Adapun implementasi *output* pada program pada Pabrik Tahu TK Jambi, dapat dijabarkan sebagai berikut :

1. Halaman Beranda

Halaman beranda merupakan tampilan pertama kali saat admin telah melakukan proses *login* dan terdapat menu-menu untuk menuju ke halaman lain serta berisikan informasi mengenai Pabrik Tahu TK Jambi. Gambar 5.10 merupakan hasil implementasi dari rancangan pada gambar 4.43.

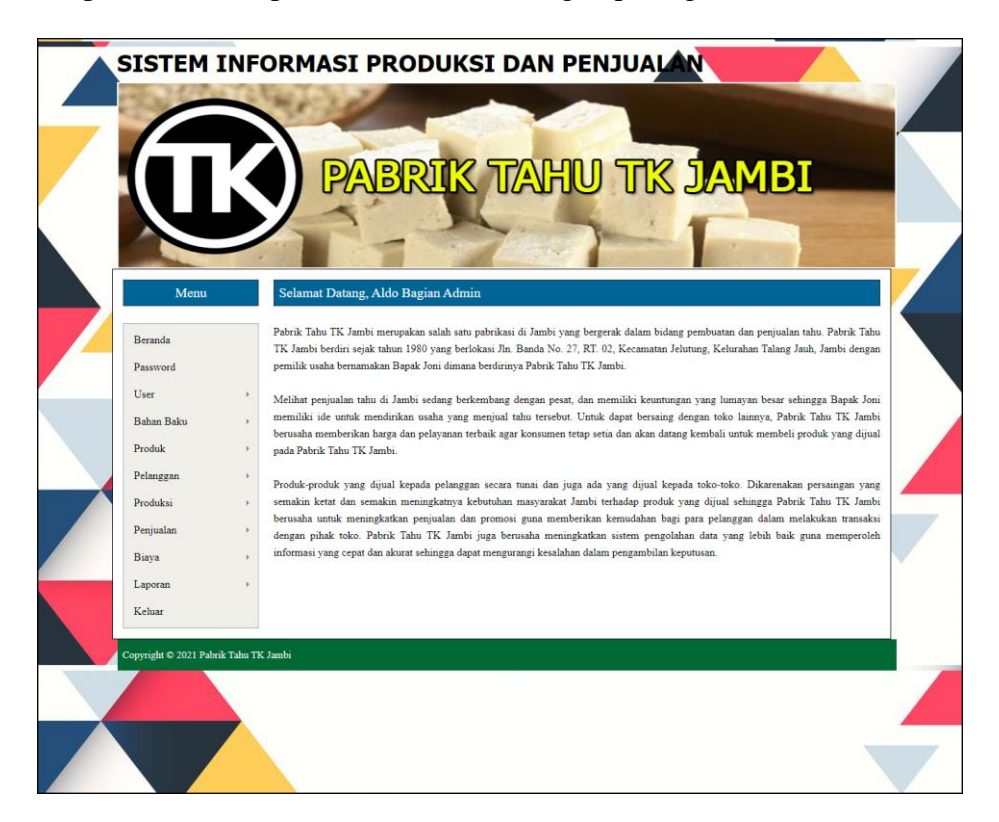

**Gambar 5.10 Halaman Beranda**

#### 2. Halaman Laporan Pelanggan

halaman laporan pelanggan merupakan halaman yang berisikan informasi mengenai data pelanggan yang telah diinput dengan menampilkan no, kode pelanggan, nama pelanggan, alamat, telepon dan email. Gambar 5.11 laporan pelanggan merupakan hasil implementasi dari rancangan pada gambar 4.44.

| LAPORAN PELANGGAN<br>Alamat : Jln. Banda No. 27, RT. 02, Kecamatan Jelutung, Kelurahan Talang Jauh, Jambi<br>Dibuat Oleh : Aldo, Kode User : U-TK-01 |                       |                                                                  |                                                                      |                                             |                      |  |  |  |
|----------------------------------------------------------------------------------------------------|-----------------------|------------------------------------------------------------------|----------------------------------------------------------------------|---------------------------------------------|----------------------|--|--|--|
| No.                                                                                                    | <b>Kode Pelanggan</b> | <b>Nama Pelanggan</b>                                            | <b>Alamat</b>                                                        | <b>Telepon</b>                              | Email                |  |  |  |
| $\mathbf{1}$                                                                                                    | PG-TK-006             | Amelia Wang                                                      | Jl. Mangkubumi, Budiman, Kec. Jambi Tim., Kota Jambi                 | 085397398971                                | amelia.wang@gmail.co |  |  |  |
| $\overline{2}$                                                                                                    | PG-TK-005             | Anggi Saputra                                                    | Jl. Jend. Sudirman No.18, Tambak Sari, Kec. Jambi Sel., Kota Jambi   | 081278891746                                | anggi saputra@gmail. |  |  |  |
| 3                                                                                                    | PG-TK-002             | Budiman                                                          | Jl. Raden Mattaher No.51-54, Sungai Asam, Kec. Ps. Jambi             | 085219283911                                | budiman29@gmail.com  |  |  |  |
| $\frac{1}{2}$                                                                                                    | PG-TK-003             | Merry Anita                                                      | Jl. Kolonel Abunjani No.43, Selamat, Kec. Telanaipura, Kota Jambi    | 081278198288                                | merry.anita@gmail.co |  |  |  |
| s.                                                                                                    | PG-TK-007             | Natalia Winata                                                   | Jl. Kol Pol M Thaher No.88, Wijaya Pura, Kec. Jambi Sel., Kota Jambi | 081257891212                                | natalia.winata@gmail |  |  |  |
| $\ddot{\rm{o}}$                                                                                                    | PG-TK-004             | Rizky Novian                                                     | Jl. Kolonel Abunjani No.5, Selamat, Sipin                            | 081278337871                                | rizky.novian@gmail.c |  |  |  |
| 7                                                                                                    | PG-TK-001             | Tunai                                                            | ٠                                                                    | $\sim$                                      | $\sim$               |  |  |  |
|                                                                                                    |                       | Diketahui Oleh.<br>Pimpinan Pabrik Tahu TK Jambi<br>(Bapak Joni) |                                                                      | Jambi, 02-01-2021<br>Dibuat Oleh.<br>(Aldo) |                      |  |  |  |

**Gambar 5.11 Halaman Laporan Pelanggan**

3. Halaman Laporan Penjualan

halaman laporan penjualan merupakan halaman yang berisikan informasi mengenai data penjualan yang telah diinput dengan menampilkan no, tgl jual, kode, pelanggan, produk, jumlah, harga jual dan total. Gambar 5.12 laporan penjualan merupakan hasil implementasi dari rancangan pada gambar 4.45

| <b>Tgl Jual</b><br>$01 - 01 - 2021$<br>$01 - 01 - 2021$ | Kode<br>FK-202101-0001 | Pelanggan                     | Produk       | Jumlah          |        |                   |                                   |                                                                          |
|---------------------------------------------------------|------------------------|-------------------------------|--------------|-----------------|--------|-------------------|-----------------------------------|--------------------------------------------------------------------------|
|                                                         |                        |                               |              |                 |        | <b>Harga Jual</b> |                                   | <b>Total</b>                                                             |
|                                                         |                        | Tunai                         | Tahu Besar   | 30 Bh           | Rp.    | 1.000,00 Rp.      |                                   | 30.000,00                                                                |
|                                                         | FK-202101-0002         | Rizky Novian                  | Tahu Kecil   | 50 Bh           | Rp.    | 600,00 Rp.        |                                   | 30.000,00                                                                |
| 02-01-2021                                              | FK-202101-0003         | Natalia Winata                | Tahu Besar   | 10Bh            | Rp.    |                   |                                   | 10.000,00                                                                |
| 02-01-2021                                              | FK-202101-0004         | Merry Anita                   | Tahu Kecil   | 20 Bh           | Rp.    |                   |                                   | 12.000,00                                                                |
| 02-01-2021                                              | FK-202101-0005         | Budiman                       | Tahu Besar   | 6 <sub>Bh</sub> | Rp.    |                   |                                   | 6,000,00                                                                 |
| 02-01-2021                                              | FK-202101-0006         | Anggi Saputra                 | Tahu Kecil   | 100 Bh          | Rp.    |                   |                                   | 60.000,00                                                                |
| 02-01-2021                                              | FK-202101-0007         | Amelia Wang                   | Tahu Besar   | 50 Bh           | Rp.    |                   |                                   | 50.000,00                                                                |
|                                                         |                        | <b>Total Penjualan</b>        |              |                 |        |                   | Rp.                               | 198.000,00                                                               |
|                                                         | Diketahui Oleh.        |                               |              |                 |        |                   |                                   |                                                                          |
|                                                         | (Bapak Joni)           |                               |              |                 | (Aldo) |                   |                                   |                                                                          |
|                                                         |                        | Pimpinan Pabrik Tahu TK Jambi | <b>Cetak</b> | Kembali         |        |                   | Jambi, 02-01-2021<br>Dibuat Oleh. | 1.000,00 Rp.<br>600,00 Rp.<br>1.000,00 Rp.<br>600,00 Rp.<br>1.000,00 Rp. |

**Gambar 5.12 Halaman Laporan Penjualan**

#### 4. Halaman Laporan Biaya

halaman laporan biaya merupakan halaman yang berisikan informasi mengenai data biaya yang telah diinput dengan menampilkan no, tanggal biaya, kode biaya, nama biaya, dan jumlah biaya. Gambar 5.13 laporan biaya merupakan hasil implementasi dari rancangan pada gambar 4.46.

|                         | Dibuat Oleh : Aldo, Kode User : U-TK-01 |                               | PABRIK TAHU TK JAMBI<br><b>LAPORAN BIAYA</b><br>Peridode: 01-01-2021 Sampai Dengan 02-01-2021<br>Alamat: Jln. Banda No. 27, RT. 02, Kecamatan Jelutung, Kelurahan Talang Jauh, Jambi |                                   |                     |
|-------------------------|-----------------------------------------|-------------------------------|----------------------------------------------------------------------------------------------------|-----------------------------------|---------------------|
| No.                     | <b>Tanggal Biaya</b>                    | <b>Kode Biaya</b>             | Nama Biaya                                                                                                    |                                   | <b>Jumlah Biaya</b> |
| $\overline{1}$          | $01 - 01 - 2021$                        | BY-202101-0001                | Biaya BBM Mesin                                                                                                    | Rp.                               | 220.000,00          |
| $\sqrt{2}$              | $01 - 01 - 2021$                        | BY-202101-0002                | Beli Makan Siang Karyawan                                                                                                    | Rp.                               | 40.000,00           |
| $\overline{\mathbf{3}}$ | $02 - 01 - 2021$                        | BY-202101-0003                | Biaya BBM Mesin                                                                                                    | Rp.                               | 240.000,00          |
| $\overline{4}$          | 02-01-2021                              | BY-202101-0004                | Beli Air Minum Galon                                                                                                    | Rp.                               | 36.000,00           |
| 5                       | $02 - 01 - 2021$                        | BY-202101-0005                | Gaji Karyawan                                                                                                    | Rp.                               | 2.400.000,00        |
|                         |                                         | <b>Total</b>                  |                                                                                                    | Rp.                               | 2.936.000,00        |
|                         | Diketahui Oleh.                         | Pimpinan Pabrik Tahu TK Jambi |                                                                                                    | Jambi, 02-01-2021<br>Dibuat Oleh, |                     |
|                         | (Bapak Joni)                            |                               |                                                                                                    | (Aldo)                            |                     |
|                         |                                         |                               | Kembali<br>Cetak                                                                                                    |                                   |                     |

**Gambar 5.13 Halaman Laporan Biaya**

5. Halaman Laporan User

halaman laporan user merupakan halaman yang berisikan informasi mengenai data user yang telah diinput dengan menampilkan no, kode user, nama user, alamat, telepon dan bagian. Gambar 5.14 laporan user merupakan hasil implementasi dari rancangan pada gambar 4.47.

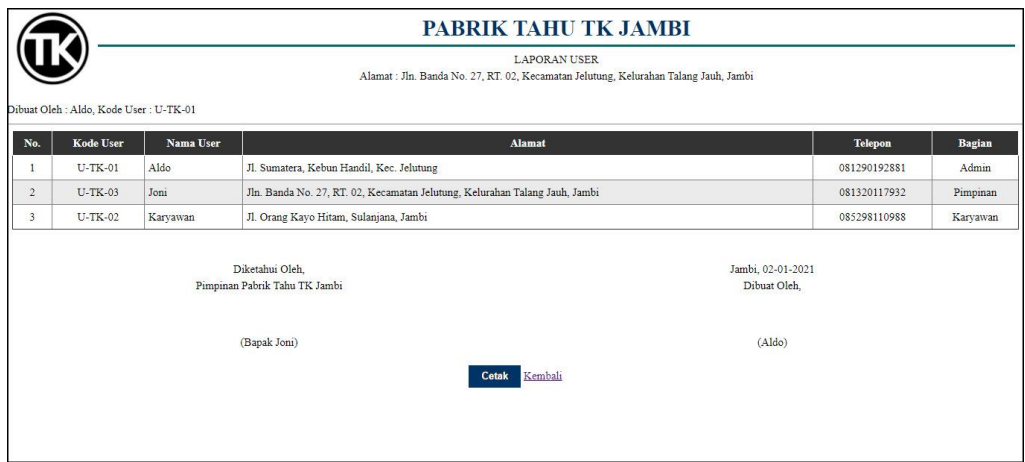

**Gambar 5.14 Halaman Laporan User**

## 6. Halaman Laporan Bahan Baku

halaman laporan bahan baku merupakan halaman yang berisikan informasi mengenai data bahan baku yang telah diinput dengan menampilkan no, nama bahan baku dan stok. Gambar 5.15 laporan bahan baku merupakan hasil implementasi dari rancangan pada gambar 4.48.

|                                         |                                                  | PABRIK TAHU TK JAMBI<br>LAPORAN BAHAN BAKU<br>Alamat : Jln. Banda No. 27, RT. 02, Kecamatan Jelutung, Kelurahan Talang Jauh, Jambi |
|-----------------------------------------|--------------------------------------------------|----------------------------------------------------------------------------------------------------|
| Dibuat Oleh : Aldo, Kode User : U-TK-01 |                                                  |                                                                                                    |
| No.                                     | Nama Bahan Baku                                  | <b>Stok</b>                                                                                                    |
|                                         | Garam                                            | 365,00 Kg                                                                                                    |
| $\overline{2}$                          | Kacang Kedelai                                   | 2.212,50 Kg                                                                                                    |
| 3                                       | Kayu Bakar                                       | 21,25 M3                                                                                                    |
| 4                                       | Obat Busa                                        | 222.50 Ltr                                                                                                    |
| 5                                       | Obat Kain                                        | 291,25 Kg                                                                                                    |
| 6                                       | Obat Tahu                                        | 382,50 Gram                                                                                                    |
|                                         | Diketahui Oleh.<br>Pimpinan Pabrik Tahu TK Jambi | Jambi, 02-01-2021<br>Dibuat Oleh,                                                                                                  |
|                                         | (Bapak Joni)                                     | (Aldo)                                                                                                    |
|                                         | Cetak<br>Kembali                                 |                                                                                                    |

**Gambar 5.15 Halaman Laporan Bahan Baku**

7. Halaman Laporan Pembelian Bahan Baku

Halaman laporan pembelian bahan baku merupakan halaman yang menampilkan informasi pembelian bahan baku yang telah ditambahkan dengan terdapat no, tanggal beli, kode pembelian, nama bahan baku, jumlah, harga beli dan total. Gambar 5.16 laporan pembelian bahan baku merupakan hasil implementasi dari rancangan pada gambar 4.49.

|                |                                         |                                                  | <b>PABRIK TAHU TK JAMBI</b>                                                                                                    |             |                                   |                   |     |               |
|----------------|-----------------------------------------|--------------------------------------------------|----------------------------------------------------------------------------------------------------|-------------|-----------------------------------|-------------------|-----|---------------|
|                | Dibuat Oleh : Aldo, Kode User : U-TK-01 |                                                  | LAPORAN PEMBELIAN BAHAN BAKU<br>Peridode: 01-01-2021 Sampai Dengan 02-01-2021<br>Alamat : Jln. Banda No. 27, RT. 02, Kecamatan Jelutung, Kelurahan Talang Jauh, Jambi |             |                                   |                   |     |               |
| No.            | <b>Tanggal Beli</b>                     | <b>Kode Pembelian</b>                            | Nama Bahan Baku                                                                                                    | Jumlah      |                                   | <b>Harga Beli</b> |     | <b>Total</b>  |
|                | 01-01-2021                              | PL-202009-0002                                   | Kacang Kedelai                                                                                                    | 800,00 Kg   | Rp.                               | 6.000,00 Rp.      |     | 4.800.000,00  |
| $\overline{2}$ | 01-01-2021                              | PL-202009-0001                                   | Kacang Kedelai                                                                                                    | 1.000.00 Kg | Rp.                               | 6.000,00 Rp.      |     | 6.000.000.00  |
| $\overline{3}$ | 01-01-2021                              | PL-202101-0003                                   | Garam                                                                                                    | 400,00 Kg   | Rp.                               | 250,00 Rp.        |     | 100.000,00    |
| $\frac{4}{3}$  | $02 - 01 - 2021$                        | PL-202101-0004                                   | Kacang Kedelai                                                                                                    | 1.200,00 Kg | Rp.                               | 6.000,00 Rp.      |     | 7.200.000,00  |
| 5              | 02-01-2021                              | PL-202101-0005                                   | Kavu Bakar                                                                                                    | 30,00 M3    | Rp.                               | 170.000,00 Rp.    |     | 5.100.000,00  |
| 6              | 02-01-2021                              | PL-202101-0006                                   | Obat Busa                                                                                                    | 240,00 Ltr  | Rp.                               | 200,00 Rp.        |     | 48.000,00     |
| $\tau$         | 02-01-2021                              | PL-202101-0007                                   | Obat Kain                                                                                                    | 300,00 Kg   | Rp.                               | 150,00 Rp.        |     | 45,000,00     |
| $\mathbf S$    | 02-01-2021                              | PL-202101-0008                                   | Obat Tahu                                                                                                    | 400,00 Gram | Rp.                               | 250,00 Rp.        |     | 100.000,00    |
|                |                                         |                                                  | <b>Total</b>                                                                                                    |             |                                   |                   | Rp. | 23.393.000,00 |
|                |                                         | Diketahui Oleh.<br>Pimpinan Pabrik Tahu TK Jambi |                                                                                                    |             | Jambi, 02-01-2021<br>Dibuat Oleh. |                   |     |               |
|                |                                         | (Bapak Joni)                                     |                                                                                                    |             | (Aldo)                            |                   |     |               |
|                |                                         |                                                  | Kembali<br>Cetak                                                                                                    |             |                                   |                   |     |               |

**Gambar 5.16 Halaman Laporan Pembelian Bahan Baku**

8. Halaman Laporan Produk

halaman laporan produk merupakan halaman yang berisikan informasi mengenai data produk yang telah diinput dengan menampilkan no, kode produk, nama produk, stok dan harga jual. Gambar 5.17 laporan produk merupakan hasil implementasi dari rancangan pada gambar 4.50.

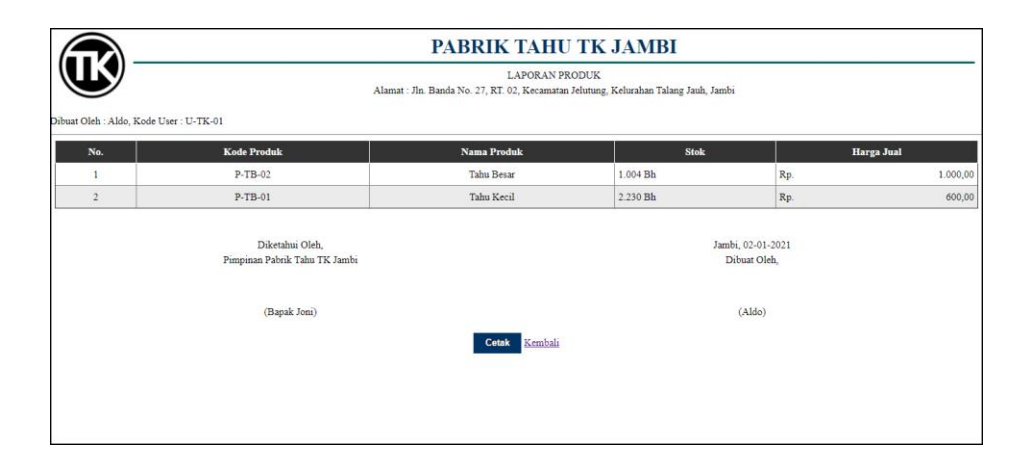

**Gambar 5.17 Halaman Laporan Produk**

### 9. Halaman Laporan Produksi

halaman laporan produksi merupakan halaman yang berisikan informasi mengenai data produksi yang telah diinput dengan menampilkan no, tanggal produk, kode produksi, produk dan jumlah produksi. Gambar 5.18 laporan produk merupakan hasil implementasi dari rancangan pada gambar 4.51.

|                |                                         |                                                  |                   | <b>LAPORAN PRODUKSI</b><br>Peridode: 01-01-2021 Sampai Dengan 18-01-2021<br>Alamat : Jln. Banda No. 27, RT. 02, Kecamatan Jelutung, Kelurahan Talang Jauh, Jambi |                                                                                                    |
|----------------|-----------------------------------------|--------------------------------------------------|-------------------|----------------------------------------------------------------------------------------------------|----------------------------------------------------------------------------------------------------|
|                | Dibuat Oleh : Aldo, Kode User : U-TK-01 |                                                  |                   |                                                                                                    |                                                                                                    |
| No.            | <b>Tgl Produksi</b>                     | <b>Kode Produksi</b>                             | <b>Produk</b>     | <b>Jumlah Produksi</b>                                                                                                    | Penggunaan Bahan Baku                                                                                                    |
| $\mathbf{1}$   | $01 - 01 - 2021$                        | PR-202101-0002                                   | Tahu Kecil        |                                                                                                    | 600 Bh Kacang Kedelai: 150 Kg<br>Garam: 6 Kg<br>Obat Tahu: 3 Gram<br>Obat Busa : 3 Liter<br>Obat Kain: 1.5 Kg<br>Kayu Bakar: 1.5 M3      |
| $\overline{2}$ | 01-01-2021                              | PR-202101-0001                                   | Tahu Besar        |                                                                                                    | 300 Bh Kacang Kedelai: 75 Kg<br>Garam: 3 Kg<br>Obat Tahu: 1.5 Gram<br>Obat Busa : 1.5 Liter<br>Obat Kain: 0.75 Kg<br>Kayu Bakar: 0.75 M3 |
| 3              | 02-01-2021                              | PR-202101-0003                                   | <b>Tahu Besar</b> |                                                                                                    | 400 Bh Kacang Kedelai: 100 Kg<br>Garam: 4 Kg<br>Obat Tahu: 2 Gram<br>Obat Busa : 2 Liter<br>Obat Kain: 1 Kg<br>Kayu Bakar: 1 M3          |
| $\ddot{4}$     | 02-01-2021                              | PR-202101-0004                                   | Tahu Kecil        |                                                                                                    | 800 Bh Kacang Kedelai: 200 Kg<br>Garam: 8 Kg<br>Obat Tahu: 4 Gram<br>Obat Busa : 4 Liter<br>Obat Kain: 2 Kg<br>Kayu Bakar: 2 M3          |
| 5              | 03-01-2021                              | PR-202101-0005                                   | Tahu Besar        |                                                                                                    | 400 Bh Kacang Kedelai: 100 Kg<br>Garam: 4 Kg<br>Obat Tahu: 2 Gram<br>Obat Busa : 2 Liter<br>Obat Kain: 1 Kg<br>Kayu Bakar: 1 M3          |
| $\ddot{\circ}$ | 03-01-2021                              | PR-202101-0006                                   | Tahu Kecil        |                                                                                                    | 1.000 Bh Kacang Kedelai: 250 Kg<br>Garam: 10 Kg<br>Obat Tahu: 5 Gram<br>Obat Busa : 5 Liter<br>Obat Kain: 2.5 Kg<br>Kayu Bakar: 2.5 M3   |
|                |                                         | <b>Total</b>                                     |                   | 3.500 Bh                                                                                                    |                                                                                                    |
|                |                                         | Diketahui Oleh,<br>Pimpinan Pabrik Tahu TK Jambi |                   |                                                                                                    | Jambi, 18-01-2021<br>Dibuat Oleh,                                                                                                    |
|                |                                         | (Bapak Joni)                                     |                   |                                                                                                    | (Aldo)                                                                                                    |

**Gambar 5.18 Halaman Laporan Produksi**

#### **5.2 PENGUJIAN**

Untuk mengetahui keberhasilan dari implementasi sistem yang telah dilakukan, maka penulis melakukan tahap pengujian menggunakan metode *black box* dengan melakukan pengujian modul-modul yang terdapat pada sistem secara keseluruhan agar hasil yang diharapkan sesua dengan hasil yang didapat. Adapun beberap tahap pengujian dengan metode *black box* yang telah dilakukan adalah sebagai berikut :

| No. | <b>Deskripsi</b>        | <b>Prosedur</b><br>Pengujian                    | <b>Masukan</b>                                             | Keluaran yang<br><b>Diharapkan</b>                   | Hasil yang<br>didapat                                | Kesimpulan |
|-----|-------------------------|-------------------------------------------------|------------------------------------------------------------|------------------------------------------------------|------------------------------------------------------|------------|
|     | Pengujian<br>pada login | Mengakses<br>$\overline{\phantom{0}}$<br>sistem | Isi<br>Nama user $=$<br>"Admin"<br>Password $=$<br>"Admin" | Pesan "anda<br>berhasil login"                       | berhasil login"                                      | Handal     |
| 2   | Pengujian<br>pada login | Mengakses<br>$\overline{\phantom{0}}$<br>sistem | Isi<br>Nama user $=$<br>"tes"<br>Password $=$<br>"tes"     | Pesan "nama<br>user atau<br>password and a<br>salah" | Pesan "nama<br>user atau<br>password and a<br>salah" | Handal     |

**Tabel 5.1 Tabel Pengujian** *Login*

# **Tabel 5.2 Tabel Pengujian Mengelola Data Pelanggan**

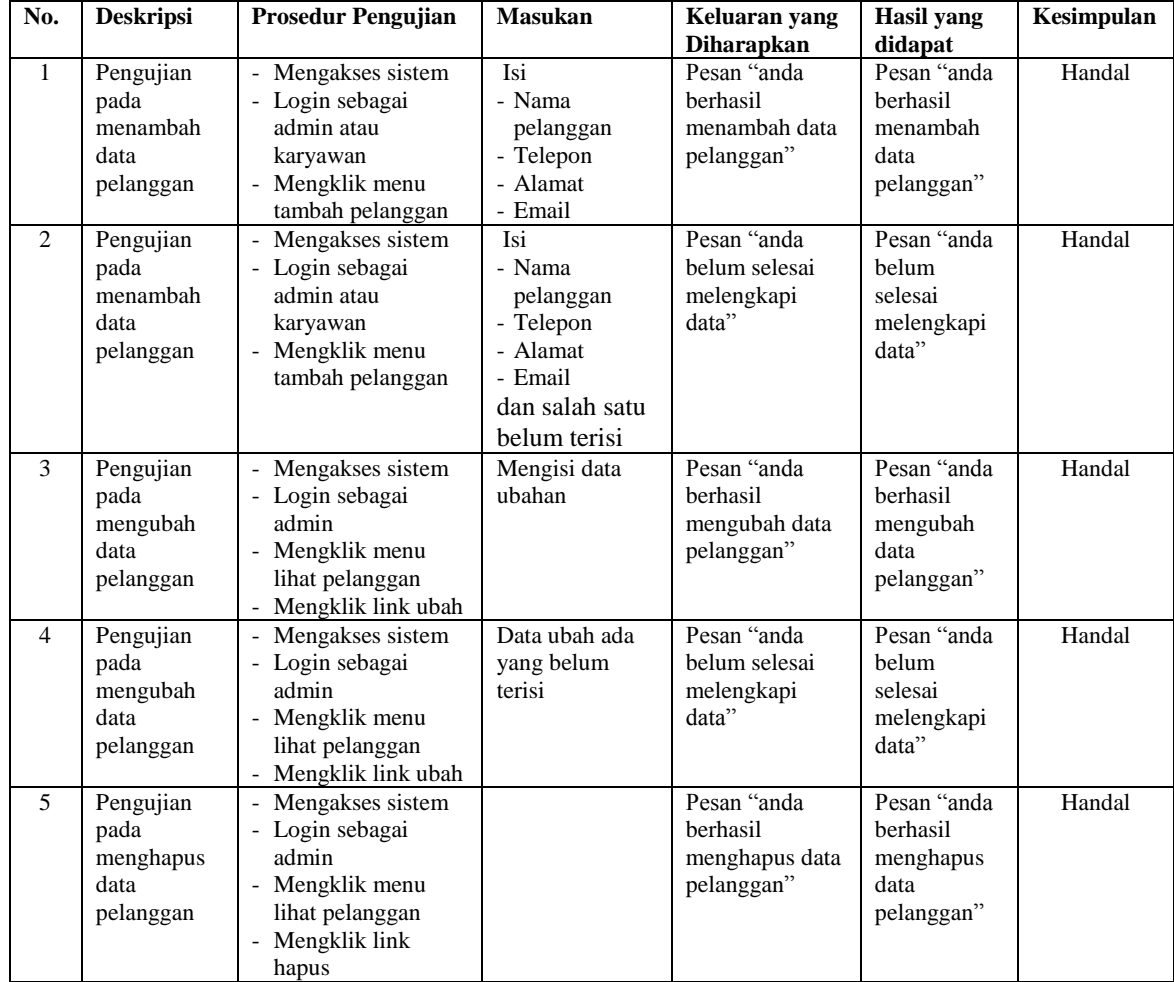

| No.            | <b>Deskripsi</b>                                    | <b>Prosedur Pengujian</b>                                                                                        | <b>Masukan</b>                                                                                      | Keluaran yang<br><b>Diharapkan</b>                      | <b>Hasil</b> yang<br>didapat                               | Kesimpulan |
|----------------|-----------------------------------------------------|----------------------------------------------------------------------------------------------------|----------------------------------------------------------------------------------------------------|---------------------------------------------------------|------------------------------------------------------------|------------|
| 1              | Pengujian<br>pada<br>menambah<br>data<br>penjualan  | Mengakses sistem<br>- Login sebagai<br>admin atau<br>karyawan<br>- Mengklik menu<br>tambah penjualan             | Isi<br>- Pelanggan<br>- Nama produk<br>- Jumlah<br>- Tanggal jual                                   | Pesan "anda<br>berhasil<br>menambah data<br>penjualan"  | Pesan "anda<br>berhasil<br>menambah<br>data<br>penjualan"  | Handal     |
| $\overline{2}$ | Pengujian<br>pada<br>menambah<br>data<br>penjualan  | Mengakses sistem<br>- Login sebagai<br>admin atau<br>karyawan<br>- Mengklik menu<br>tambah penjualan             | Isi<br>- Pelanggan<br>- Nama produk<br>- Jumlah<br>- Tanggal jual<br>dan salah satu<br>belum terisi | Pesan "anda<br>belum selesai<br>melengkapi<br>data"     | Pesan "anda<br>belum<br>selesai<br>melengkapi<br>data"     | Handal     |
| 3              | Pengujian<br>pada<br>mengubah<br>data<br>penjualan  | - Mengakses sistem<br>- Login sebagai<br>admin<br>- Mengklik menu<br>lihat penjualan<br>- Mengklik link ubah     | Mengisi data<br>ubahan                                                                              | Pesan "anda<br>berhasil<br>mengubah data<br>penjualan"  | Pesan "anda<br>berhasil<br>mengubah<br>data<br>penjualan"  | Handal     |
| $\overline{4}$ | Pengujian<br>pada<br>mengubah<br>data<br>penjualan  | - Mengakses sistem<br>- Login sebagai<br>admin<br>- Mengklik menu<br>lihat penjualan<br>- Mengklik link ubah     | Data ubah ada<br>vang belum<br>terisi                                                               | Pesan "anda<br>belum selesai<br>melengkapi<br>data"     | Pesan "anda<br>belum<br>selesai<br>melengkapi<br>data"     | Handal     |
| 5              | Pengujian<br>pada<br>menghapus<br>data<br>penjualan | - Mengakses sistem<br>- Login sebagai<br>admin<br>- Mengklik menu<br>lihat penjualan<br>- Mengklik link<br>hapus |                                                                                                    | Pesan "anda<br>herhasil<br>menghapus data<br>penjualan" | Pesan "anda<br>berhasil<br>menghapus<br>data<br>penjualan" | Handal     |

**Tabel 5.3 Tabel Pengujian Mengelola Data Penjualan**

## **Tabel 5.4 Tabel Pengujian Mengelola Data Biaya**

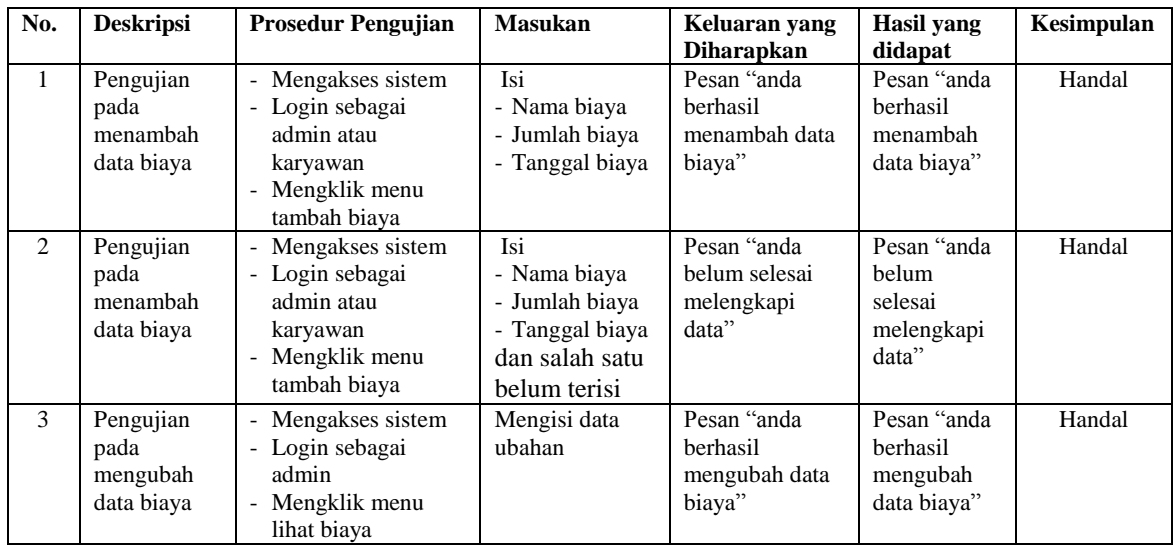

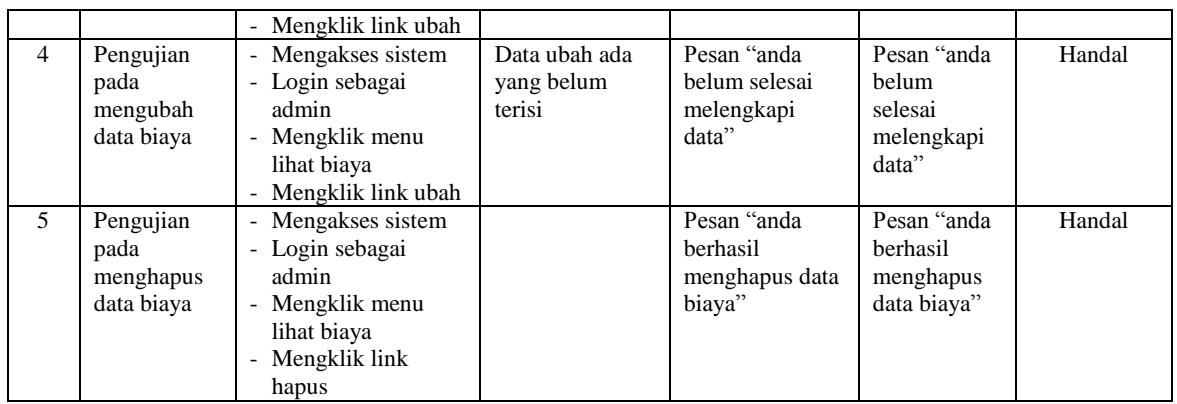

## **Tabel 5.5 Tabel Pengujian Mengelola Data User**

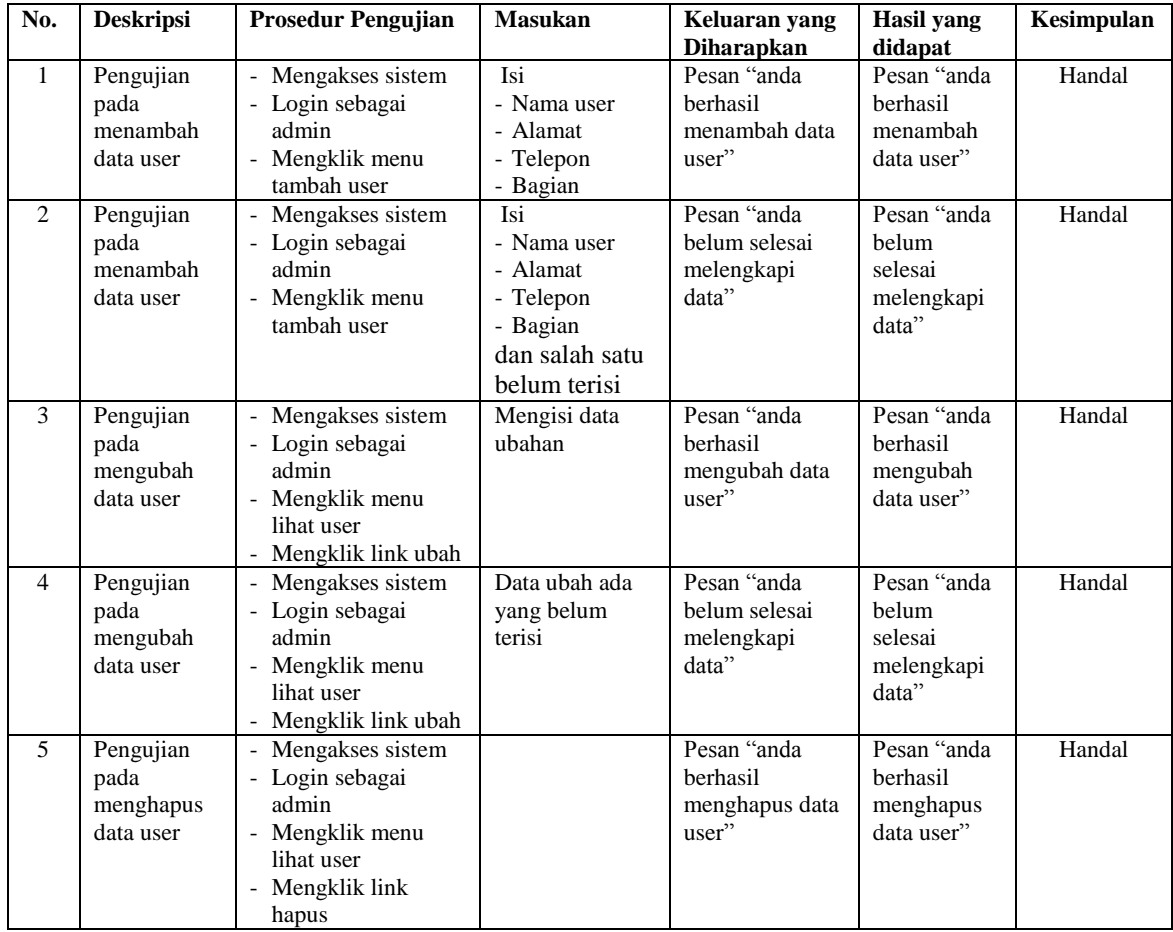

| No.            | <b>Deskripsi</b>                                     | <b>Prosedur Pengujian</b>                                                                                       | <b>Masukan</b>                                                                           | Keluaran yang<br><b>Diharapkan</b>                       | Hasil vang<br>didapat                                       | Kesimpulan |
|----------------|------------------------------------------------------|----------------------------------------------------------------------------------------------------|------------------------------------------------------------------------------------------|----------------------------------------------------------|-------------------------------------------------------------|------------|
| $\mathbf{1}$   | Pengujian<br>pada<br>menambah<br>data bahan<br>baku  | - Mengakses sistem<br>- Login sebagai<br>admin<br>- Mengklik menu<br>tambah bahan baku                          | Isi<br>- Nama bahan<br>baku<br>- Stok awal<br>- Satuan                                   | Pesan "anda<br>berhasil<br>menambah data<br>bahan baku"  | Pesan "anda<br>berhasil<br>menambah<br>data bahan<br>baku"  | Handal     |
| 2              | Pengujian<br>pada<br>menambah<br>data bahan<br>baku  | - Mengakses sistem<br>- Login sebagai<br>admin<br>- Mengklik menu<br>tambah bahan baku                          | Isi<br>- Nama bahan<br>baku<br>- Stok awal<br>- satuan<br>dan salah satu<br>belum terisi | Pesan "anda<br>belum selesai<br>melengkapi<br>data"      | Pesan "anda<br>belum<br>selesai<br>melengkapi<br>data"      | Handal     |
| 3              | Pengujian<br>pada<br>mengubah<br>data bahan<br>baku  | - Mengakses sistem<br>- Login sebagai<br>admin<br>- Mengklik menu<br>lihat bahan baku<br>- Mengklik link ubah   | Mengisi data<br>ubahan                                                                   | Pesan "anda<br>berhasil<br>mengubah data<br>bahan baku"  | Pesan "anda<br>berhasil<br>mengubah<br>data bahan<br>baku"  | Handal     |
| $\overline{4}$ | Pengujian<br>pada<br>mengubah<br>data bahan<br>baku  | - Mengaksues sistem<br>- Login sebagai<br>admin<br>- Mengklik menu<br>lihat bahan baku<br>- Mengklik link ubah  | Data ubah ada<br>yang belum<br>terisi                                                    | Pesan "anda<br>belum selesai<br>melengkapi<br>data"      | Pesan "anda<br>helum<br>selesai<br>melengkapi<br>data"      | Handal     |
| 5              | Pengujian<br>pada<br>menghapus<br>data bahan<br>baku | Mengakses sistem<br>- Login sebagai<br>admin<br>- Mengklik menu<br>lihat bahan baku<br>- Mengklik link<br>hapus |                                                                                          | Pesan "anda<br>berhasil<br>menghapus data<br>bahan baku" | Pesan "anda<br>berhasil<br>menghapus<br>data bahan<br>baku" | Handal     |

**Tabel 5.6 Tabel Pengujian Mengelola Data Bahan Baku**

## **Tabel 5.7 Tabel Pengujian Mengelola Data Pembelian Bahan Baku**

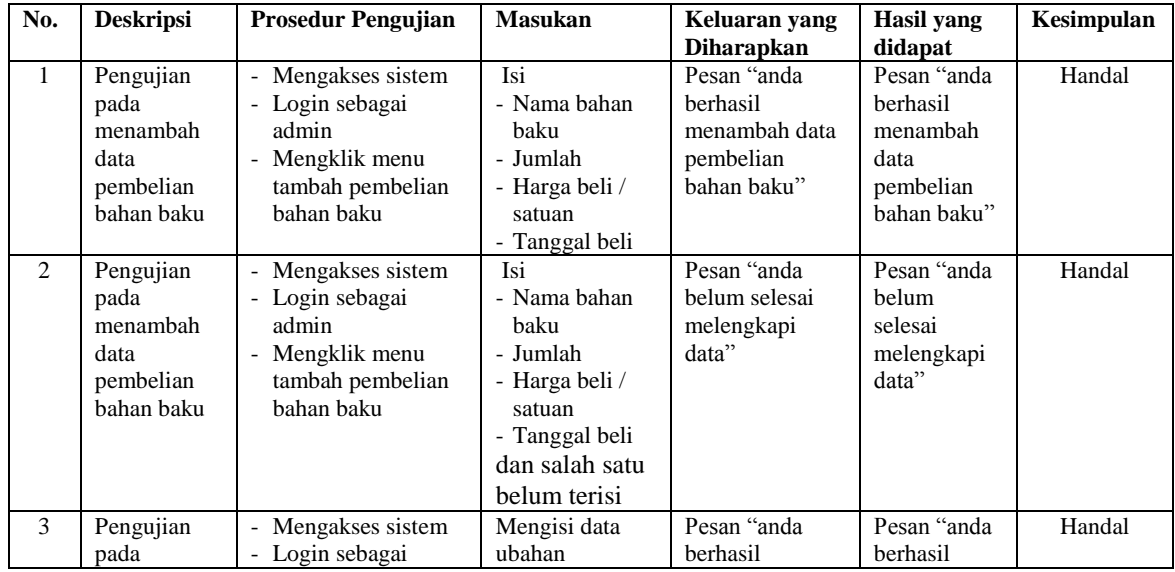

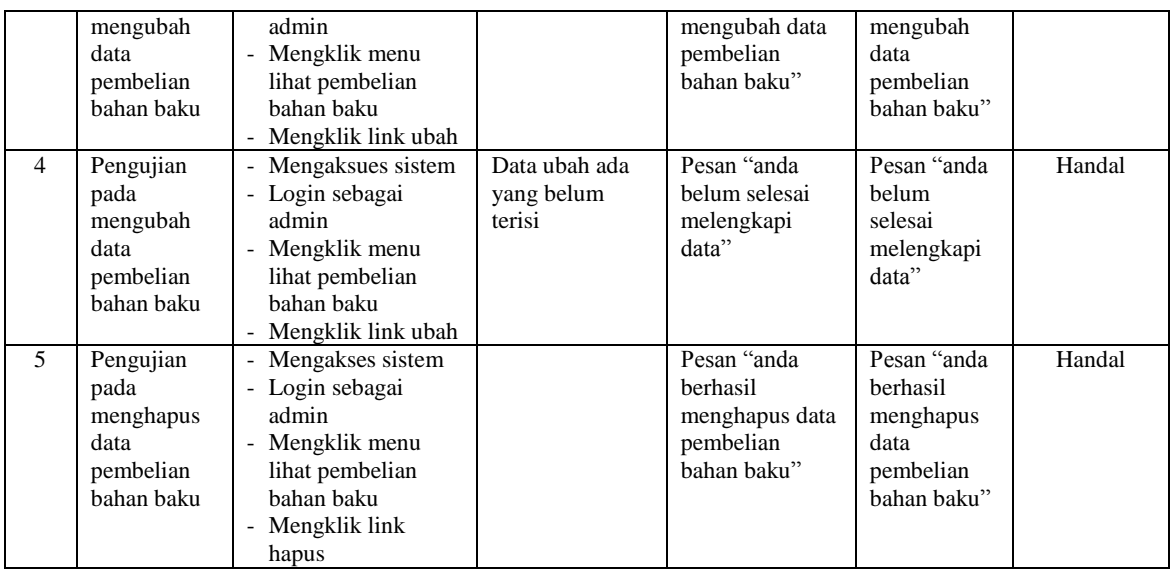

## **Tabel 5.8 Tabel Pengujian Mengelola Data Produk**

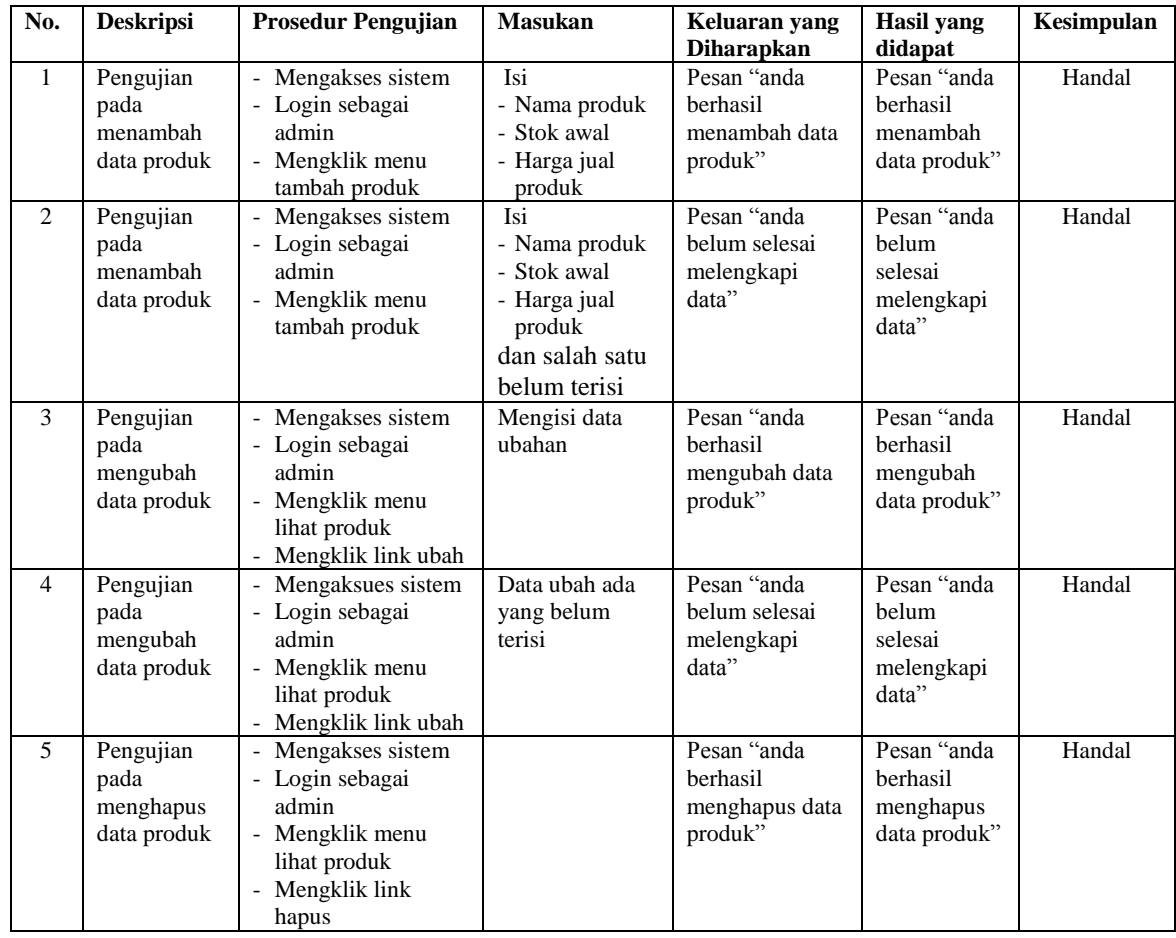

| No.            | <b>Deskripsi</b>                                   | <b>Prosedur Pengujian</b>                                                                                     | <b>Masukan</b>                                                                                         | Keluaran yang<br><b>Diharapkan</b>                     | <b>Hasil</b> yang<br>didapat                              | Kesimpulan |
|----------------|----------------------------------------------------|----------------------------------------------------------------------------------------------------|----------------------------------------------------------------------------------------------------|--------------------------------------------------------|-----------------------------------------------------------|------------|
| $\mathbf{1}$   | Pengujian<br>pada<br>menambah<br>data<br>produksi  | Mengakses sistem<br>- Login sebagai<br>admin<br>- Mengklik menu<br>tambah produksi                            | Isi<br>- Nama produk<br>- Jumlah<br>produksi<br>- Tanggal<br>produksi                                  | Pesan "anda<br>berhasil<br>menambah data<br>produksi"  | Pesan "anda<br>berhasil<br>menambah<br>data<br>produksi"  | Handal     |
| $\overline{2}$ | Pengujian<br>pada<br>menambah<br>data<br>produksi  | Mengakses sistem<br>- Login sebagai<br>admin<br>- Mengklik menu<br>tambah produksi                            | Isi<br>- Nama produk<br>- Jumlah<br>produksi<br>- Tanggal<br>produsi<br>dan salah satu<br>belum terisi | Pesan "anda<br>belum selesai<br>melengkapi<br>data"    | Pesan "anda<br>belum<br>selesai<br>melengkapi<br>data"    | Handal     |
| $\mathcal{F}$  | Pengujian<br>pada<br>mengubah<br>data<br>produksi  | - Mengakses sistem<br>- Login sebagai<br>admin<br>- Mengklik menu<br>lihat produksi<br>- Mengklik link ubah   | Mengisi data<br>ubahan                                                                                 | Pesan "anda<br>berhasil<br>mengubah data<br>produksi"  | Pesan "anda<br>berhasil<br>mengubah<br>data<br>produksi"  | Handal     |
| 4              | Pengujian<br>pada<br>mengubah<br>data<br>produksi  | - Mengaksues sistem<br>- Login sebagai<br>admin<br>- Mengklik menu<br>lihat produksi<br>Mengklik link ubah    | Data ubah ada<br>yang belum<br>terisi                                                                  | Pesan "anda<br>belum selesai<br>melengkapi<br>data"    | Pesan "anda<br>belum<br>selesai<br>melengkapi<br>data"    | Handal     |
| 5              | Pengujian<br>pada<br>menghapus<br>data<br>produksi | - Mengakses sistem<br>- Login sebagai<br>admin<br>- Mengklik menu<br>lihat produksi<br>Mengklik link<br>hapus |                                                                                                    | Pesan "anda<br>berhasil<br>menghapus data<br>produksi" | Pesan "anda<br>berhasil<br>menghapus<br>data<br>produksi" | Handal     |

**Tabel 5.9 Tabel Pengujian Mengelola Data Produksi**

#### **5.3 ANALISIS HASIL YANG DICAPAI OLEH SISTEM**

Analisis hasil yang dicapai oleh sistem informasi produksi dan penjualan pada Pabrik Tahu TK Jambi yang telah dirancang menggunakan bahasa pemograman PHP dan DBMS MySQL, antara lain :

1. Sistem yang dirancang dapat melakukan pengelolaan data dengan menambah, mengubah dan menghapus data bahan baku, pembelian bahan baku, pelanggan, produk, biaya, produksi dan penjualan.

- 2. Sistem yang dirancang juga telah otomatis terintergrasi antara pembelian bahan baku, produksi dan penjualan sehingga stok bahan baku, stok barang jadi dan hasil produksi dapat dikontrol dengan baik dan cepat.
- 3. Sistem juga memberikan kemudahan dalam melakukan rekap data laporan secara otomatis yang dapat menampilkan informasi secara lengkap baik untuk transaksi harian ataupun bulanan khususnya untuk laporan bahan baku, laporan pembelian bahan baku, laproan produk, laporan pelanggan, laporan biaya, laporan produksi dan laporan penjualan

Adapun kelebihan dari sistem baru ini adalah sebagai berikut :

- 1. Sistem dapat melakukan pengolahan data bahan baku, pembelian bahan baku, pelanggan, produk, biaya, produksi dan penjualan sehingga dapat menghasilkan informasi yang dibutuhkan menjadi lebih cepat dan tepat
- 2. Sistem juga dapat menampilkan dan menghitung data stok bahan baku, stok barang jadi dan hasil produksi sehingga memudahkan dalam pengontrolan produksi.
- 3. Sistem juga dapat menampilkan laporan yang dapat direkap dan dicetak untuk laporan bahan baku, laporan pembelian bahan baku, laproan produk, laporan pelanggan, laporan biaya, laporan produksi dan laporan penjualan

Dan kekurangan dari sistem baru ini adalah sebagai berikut :

- 1. Belum adanya fitur untuk mengatur jaringan untuk sistem
- 2. Belum adanya fitur yang dapat menghubungkan dengan laporan keuangan seperti laporan pendapatan yang didapat.